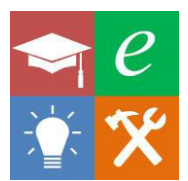

## **How to create a quiz in Brightspace**

Follow these simple instructions to get up and running with Brightspace quizzes in a few simple steps. I have tried to make these instructions as painless and hassle free as possible by illustrating the steps with short videos:

Step 1. Create a pool [\(https://youtu.be/bDgr9uXhfio\)](https://youtu.be/bDgr9uXhfio)

Step 2. Add questions, such as:

- True-false [\(https://youtu.be/OUvzdAJ3jEU\)](https://youtu.be/OUvzdAJ3jEU)
- Multiple choice [\(https://youtu.be/\\_Qj4iE8xnew\)](https://youtu.be/_Qj4iE8xnew)
- Multiple answer [\(https://youtu.be/WQ83YTrrwnE\)](https://youtu.be/WQ83YTrrwnE)
- Essay [\(https://youtu.be/ZM3XsGhW\\_sI\)](https://youtu.be/ZM3XsGhW_sI)
- Short answer [\(https://youtu.be/9\\_92aBSd5oQ\)](https://youtu.be/9_92aBSd5oQ)
- Multi-short answer [\(https://youtu.be/A2qn5W-6y\\_4\)](https://youtu.be/A2qn5W-6y_4)
- Fill in the blanks [\(https://youtu.be/CoaCh\\_\\_DUUA\)](https://youtu.be/CoaCh__DUUA)
- Matching [\(https://youtu.be/kIU1vOpyB-M\)](https://youtu.be/kIU1vOpyB-M)
- Ordering [\(https://youtu.be/-awmJnsuG2I\)](https://youtu.be/-awmJnsuG2I)
- Calculated numeric [\(https://youtu.be/8SZl7ULWoRE\)](https://youtu.be/8SZl7ULWoRE)
- Calculated formula [\(https://youtu.be/mZxD1QuZ0Ig\)](https://youtu.be/mZxD1QuZ0Ig)
- Hotspot [\(https://youtu.be/8vyD\\_WFfJzs\)](https://youtu.be/8vyD_WFfJzs)

Step 3. Build the test [\(https://youtu.be/ewP48Rew2Rs\)](https://youtu.be/ewP48Rew2Rs)

Step 4. Deploy the test [\(https://youtu.be/t1oyEBIat9Y\)](https://youtu.be/t1oyEBIat9Y)

Step 5. Link to the test [\(https://youtu.be/su6DiPcCKkI\)](https://youtu.be/su6DiPcCKkI)

Step 6. Preview the test [\(https://youtu.be/q63PaHw7Gqo\)](https://youtu.be/q63PaHw7Gqo)

Done!

## *Further videos:*

You may also find it useful to export a test for safe keeping [\(https://youtu.be/AQpcxCuvOeM\)](https://youtu.be/AQpcxCuvOeM).

You might also want to import a test that you have exported from one module into another module [\(https://youtu.be/2Nk46XP26fo\)](https://youtu.be/2Nk46XP26fo).

## *Further tips:*

Consider using adaptive release with your quizzes. For example, you might ask students to upload their notes (using Turnitin assessment) as evidence of engagement with a topic. Uploading the notes could then be used to release the quiz, with all of the questions you have set to test understanding.

Once you have made one question, you can quickly copy and alter it within Brightspace to develop a range of questions on a theme. Creating tests with lots of pools means that each student should get slightly different quiz.

If you have very complicated questions that you want to turn into an online tutorial/assignment, then breaking it down into smaller elements and asking questions about each element can work really well.

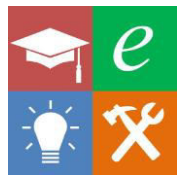

If you are stuck for ideas on how to break down your questions or how to develop your next online tutorial/assignment, then get in touch! Also, if you have any general/constructive comments, positive or otherwise, it would be great to hear from you. You can reach me at [d.j.belton@hud.ac.uk.](mailto:d.j.belton@hud.ac.uk)

By Daniel J. Belton, University of Huddersfield, 3rd May 2018

Licensed under a [Creative Commons Attribution-NonCommercial 4.0 International License](http://creativecommons.org/licenses/by-nc/4.0/)

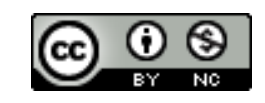